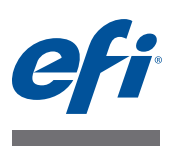

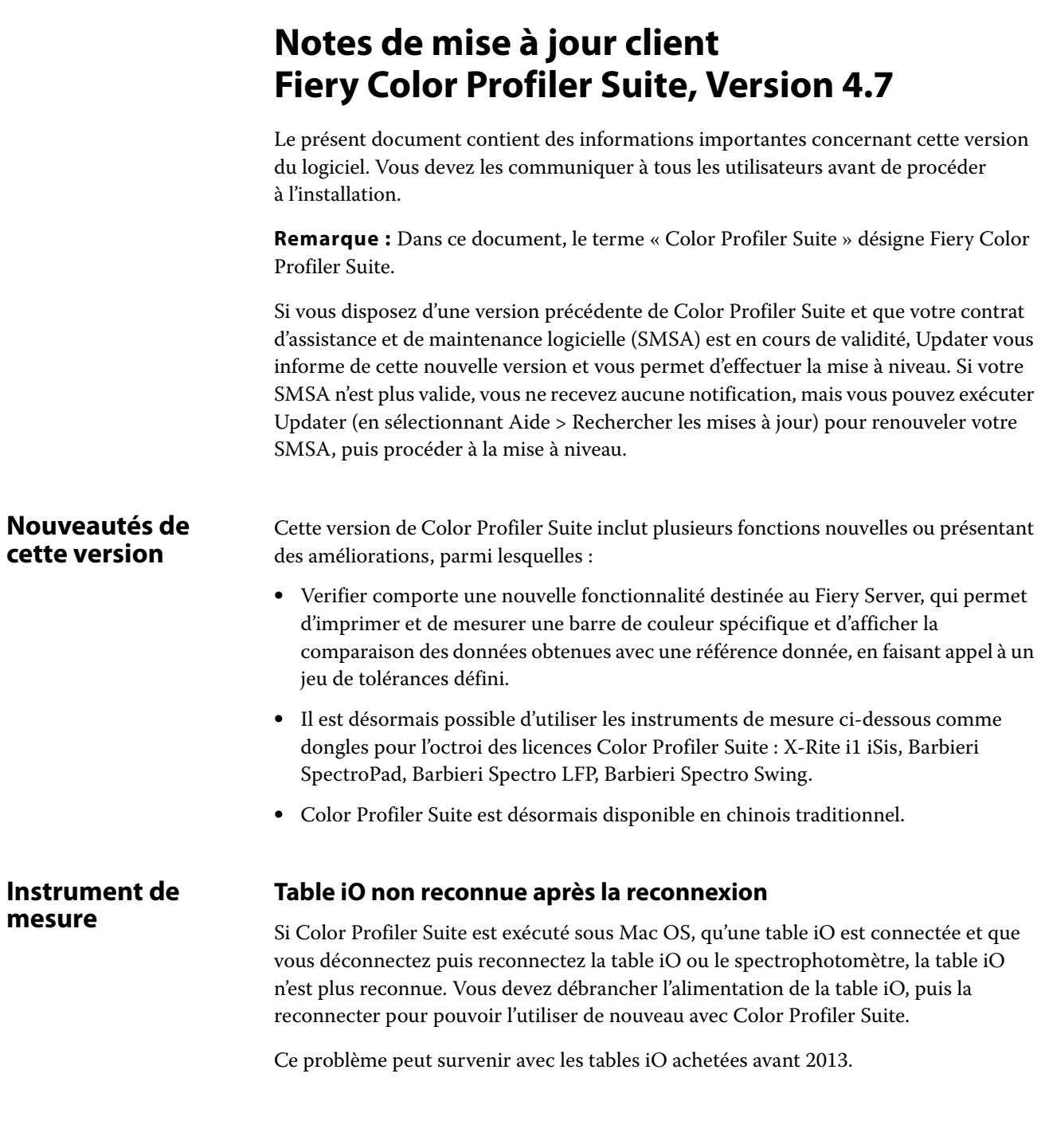

## **Erreurs de mesure ES-2000**

Si une erreur de mesure est signalée lors de l'utilisation de l'ES-2000 avec la règle (paramètre Utiliser la règle activé), assurez-vous que la page de mesure est correctement positionnée. Placez-la sur la table support en veillant à ce que la première bande à mesurer se situe du côté du dispositif de fixation. Placez la règle sur le haut de la page, de sorte que seule cette première bande soit visible. Lorsque la mesure d'une bande est terminée, déplacez la règle pour laisser apparaître la suivante.

Pour afficher une illustration du positionnement correct, cliquez sur le lien « Démonstration » des écrans de page de mesure de Printer Profiler.

## **Calibrage du Barbieri SpectroPad**

Pour obtenir des résultats optimaux en cas d'utilisation d'un SpectroPad Barbieri, veillez à toujours calibrer cet instrument avant de réaliser les mesures.

#### **Licence du Barbieri SpectroPad**

Si vous démarrez Color Profiler Suite en utilisant un SpectroPad pour la licence, puis déconnectez ce dernier, la fenêtre principale de Color Profiler Suite n'est pas mise à jour et ne signale pas l'absence de licence.

#### **Licence du Barbieri SpectroPad non reconnue en mode sans fil**

Si vous connectez un SpectroPad disposant d'une licence à votre ordinateur à l'aide d'une connexion réseau sans fil et que vous démarrez Color Profiler Suite, la licence n'est pas reconnue. Pour utiliser Color Profiler Suite en mode licence complète, il est nécessaire de connecter le SpectroPad à l'ordinateur avec une connexion USB avant de démarrer Color Profiler Suite.

#### **Calibrage du Konica Minolta FD-5BT**

Lors du calibrage du Konica Minolta FD-5BT, vous devez appuyer sur l'instrument et maintenir cet appui jusqu'à la fin du calibrage. Si vous relâchez l'instrument avant la fin du calibrage, Color Profiler Suite risque de ne plus répondre.

**Command WorkStation**

#### **Erreur dans les préférences du calibrateur**

Si vous ouvrez Command WorkStation v5.4 sur un ordinateur sur lequel Color Profiler Suite est installé, une erreur se produit dans Command WorkStation lors de l'accès aux préférences du calibrateur. Pour résoudre ce problème, mettez à jour Command WorkStation avec la version la plus récente.

**3**

# **Windows 7, Windows 8 Le nom du profil est incorrectement affiché** En cas d'enregistrement d'un profil dont la description contient des caractères non ASCII (japonais, par exemple), il est possible que cette description soit altérée dans les applications exécutées sous Windows 7 ou Windows 8, où elle s'affiche sous forme de caractères ASCII. **Updater La page de renouvellement s'affiche en anglais** Si Color Profiler Suite s'exécute en tchèque, polonais, coréen ou chinois traditionnel, la page Web de renouvellement s'affiche en anglais lorsque vous cliquez sur Renouveler le contrat SMSA dans Updater. **Licence du Konica Minolta FD-5BT introuvable** Si vous utilisez le spectrophotomètre Konica Minolta FD-5BT en tant que dongle de licence pour Color Profiler Suite et que vous connectez également un X-Rite iO2/iO ou X-Rite i1 iSis comme instrument de mesure, il est possible que Color Profiler Suite ne reconnaisse pas la licence lors de la recherche des mises à jour logicielles. Déconnectez le X-Rite iO2/iO ou X-Rite i1 iSis avant de rechercher des mises à jour. **Printer Profiler Connexion au Fiery Server** En cas d'interruption de la connexion au Fiery Server alors que Printer Profiler imprime ou enregistre sur celui-ci, vous risquez d'obtenir des résultats inattendus. **Annulation durant le traitement d'un profil** Si vous procédez à une annulation dans Printer Profiler alors qu'il vient de commencer à traiter et à enregistrer un nouveau profil, le logiciel risque de se bloquer. Attendez au moins cinq secondes après le début du traitement avant d'annuler l'enregistrement du profil. **Device Linker Optimisation des couleurs spéciales impossible** Dans Device Linker, l'option « Optimiser les tons directs » permet de sélectionner une bibliothèque de couleurs spéciales (clair, or, argent, blanc ou rouge, par exemple) à des fins d'optimisation. Il est toutefois impossible d'imprimer des couleurs spéciales avec des couleurs quadri. **Profile Editor Enregistrement d'un profil (Mac OS v10.7 et v10.8)** Lors de l'enregistrement d'un profil dans Profile Editor sous Mac OS v10.7 et v10.8, si vous saisissez des caractères codés sur deux octets dans un champ et appuyez sur la touche Retour, ces caractères ne sont pas validés. Pour valider les caractères saisis, appuyez sur la touche Tab.

# **Profile Editor sous Mac OS v10.6.1**

Dans Color Profiler Suite sous Mac OS v10.6.1, il est impossible de démarrer Profile Editor. Vous devez effectuer une mise à niveau vers Mac OS v10.6.5 pour exécuter Profile Editor.

# **Verifier Combinaisons de références, bandes de contrôle et tolérances**

Verifier propose de nombreux paramètres de référence, de bande de contrôle et de tolérance. Les combinaisons des différents paramètres de référence, bande de contrôle et tolérance ne sont pas toutes compatibles. Les préréglages usine offrent les meilleurs résultats. Utilisez la bande de contrôle Ugra Fogra MediaWedge 3.0a avec des références européennes ISO ou la bande de contrôle IDEAlliance ISO 12647-6 Control Wedge 2013 avec des références GRACoL ou SWOP. Il est recommandé d'utiliser la tolérance ISO 12647-8 Validation Print « Media Wedge » pour toutes les combinaisons de bandes de contrôles et de références.

#### **Nom d'utilisateur avec caractères codés sur deux octets**

Verifier ne fonctionne pas correctement si vous vous connectez à votre ordinateur avec un nom d'utilisateur comportant des caractères codés sur deux octets. Vous devez utiliser un nom ne contenant pas de caractères codés sur deux octets.

#### **Caractères UTF8 non pris en charge**

Verifier ne peut pas ouvrir les profils dont le nom de fichier contient des caractères UTF8.

## **(Mac OS) Impossible d'afficher l'aide à partir du menu Aide**

Sous Mac OS, l'aide n'apparaît pas lorsque vous tentez d'y accéder à partir du menu Aide dans la fenêtre de Fiery Color Verifier. Cliquez sur l'icône Aide.

#### **Aide en ligne dans la fenêtre principale de Verifier**

Si vous ouvrez l'aide en ligne dans Verifier avec Google Chrome comme navigateur par défaut, l'aide ne s'affiche pas. Vous devez utiliser un autre navigateur.

Si vous ouvrez l'aide en ligne dans Verifier avec Internet Explorer comme navigateur par défaut, vous devez au préalable autoriser l'ouverture de contenu ActiveX à l'aide des paramètres de sécurité d'Internet Explorer. Sinon, l'aide ne s'affiche pas.

## **Color Verification Assistant**

#### **Impression d'étiquettes**

Dans Color Verification Assistant sous Windows, si vous imprimez une étiquette contenant les résultats de tests sur le Fiery Server et que vous essayez de modifier les propriétés de l'imprimante, il est possible que la fenêtre Impression Fiery soit vide. Dans ce cas, vous devez imprimer l'étiquette vers la queue Attente du Fiery Server, puis définir les propriétés de la tâche pour l'impression de l'étiquette dans la Command WorkStation.

#### **Affichage des données de test dans Verifier**

Si vous cliquez sur le lien permettant d'afficher les données de test dans Verifier, les données ne s'affichent pas si Verifier est déjà ouvert. Vous devez fermer Verifier, puis cliquer de nouveau sur le lien.

Dans Color Verification Assistant sous un système d'exploitation configuré pour les caractères codés sur deux octets, le lien permettant d'afficher les données de test dans Verifier renvoie une erreur et n'affiche pas les données.

# **Auto Verifier Paramètre de profil source CMJN pour les pages de test**

Dans Auto Verifier, si vous activez la vérification automatique pour un Fiery Server dont le paramètre de profil source CMJN par défaut est défini sur Ignorer la conversion (ou si vous sélectionnez une imprimante virtuelle ou un préréglage de serveur paramétré ainsi), la page de test ne s'imprime pas. Vous devez définir un profil spécifique pour le profil source CMJN.

## **Impression d'échantillons supplémentaires par Auto Verifier**

Si vous mettez à niveau Color Profiler Suite de la version v4.5.2 à la version v4.7 et que vous démarrez ensuite Auto Verifier pour configurer une page de test automatique sans paramétrer l'instrument de mesure, Auto Verifier imprime une page d'échantillons ES-2000 qui contient des échantillons noirs et jaunes supplémentaires. Pour imprimer la page d'échantillons sans qu'ils n'y figurent, sélectionnez les paramètres de l'instrument de mesure dans les préférences d'Auto Verifier.